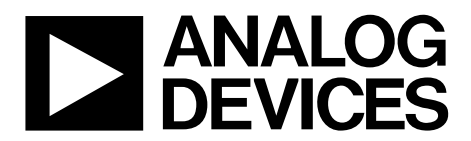

# ADA2200SDP-EVALZ User Guide UG-787

One Technology Way • P.O. Box 9106 • Norwood, MA 02062-9106, U.S.A. • Tel: 781.329.4700 • Fax: 781.461.3113 • www.analog.com

### **Software Programmable Evaluation Board for the [ADA2200](http://www.analog.com/ADA2200?doc=ADA2200SDP-EVALZ_UG-787.pdf) Synchronous Demodulator**

#### <span id="page-0-0"></span>**FEATURES**

**Simple synchronous demodulation development platform USB powered** 

**Evaluation board compatible with Analog Devices, Inc., system demonstration platform (SDP-S or SDP-B)** 

**SPI or EEPROM programmable** 

**Input and output signal conditioning circuitry Synchronization signals available for external devices** 

#### <span id="page-0-1"></span>**ADDITIONAL EQUIPMENT**

**PC running Windows XP or more recent version SDP-S [\(EVAL-SDP-CS1Z\)](http://www.analog.com/SDP-S?doc=ADA2200SDP-EVALZ_UG-787.pdf) or SDP-B [\(EVAL-SDP-CB1Z\)](http://www.analog.com/EVAL-SDP-CB1Z?doc=ADA2200SDP-EVALZ_UG-787.pdf)** 

**controller board Function generator Oscilloscope and/or digital voltmeter** 

#### <span id="page-0-2"></span>**SOFTWARE**

**ACE software (see th[e ACE Software User Guide\)](http://wiki.analog.com/resources/technical-guides/ace?doc=ADA2200SDP-EVALZ_UG-787.pdf)** 

#### <span id="page-0-3"></span>**GENERAL DESCRIPTION**

<span id="page-0-4"></span>This user guide describes the SDP-compatible evaluation board for the [ADA2200 s](http://www.analog.com/ADA2200?doc=ADA2200SDP-EVALZ_UG-787.pdf)ynchronous demodulator. The [ADA2200SDP-EVALZ](http://www.analog.com/ADA2200SDP-EVALZ?doc=ADA2200SDP-EVALZ_UG-787.pdf) evaluation board facilitates the

evaluation of th[e ADA2200 b](http://www.analog.com/ADA2200?doc=ADA2200SDP-EVALZ_UG-787.pdf)y simplifying signal connections to standard test equipment. Inputs, outputs, supplies, and other circuit test points on the board are easily accessed via test clips, differential probes, or standard SMA cables. On-board signal conditioning circuitry offers many options for testing different circuit schemes.

The [ADA2200SDP-EVALZ e](http://www.analog.com/ADA2200SDP-EVALZ?doc=ADA2200SDP-EVALZ_UG-787.pdf)valuation board mates with the [EVAL-SDP-CS1Z S](http://www.analog.com/SDP-S?doc=ADA2200SDP-EVALZ_UG-787.pdf)DP-S board or th[e EVAL-SDP-CB1Z S](http://www.analog.com/EVAL-SDP-CB1Z?doc=ADA2200SDP-EVALZ_UG-787.pdf)DP-B controller board. The controller board provides an interface between th[e ADA2200SDP-EVALZ e](http://www.analog.com/ADA2200SDP-EVALZ?doc=ADA2200SDP-EVALZ_UG-787.pdf)valuation board and a PC USB port. The controller board can be purchased separately.

The PC resident ACE software provides an intuitive GUI, allowing all of th[e ADA2200 m](http://www.analog.com/ADA2200?doc=ADA2200SDP-EVALZ_UG-787.pdf)odes of operation to be configured over the SPI port. The ACE software also has plug-in modules for many other Analog Devices evaluation boards and CFTL demo boards.

[Figure 2](#page-2-0) shows the recommended configuration for initial evaluation. See the [Quick Start Procedure s](#page-2-1)ection for more details.

Full specifications for the [ADA2200](http://www.analog.com/ADA2200?doc=ADA2200SDP-EVALZ_UG-787.pdf) are available in the product data sheet, which should be consulted in conjunction with this user guide with using the evaluation board.

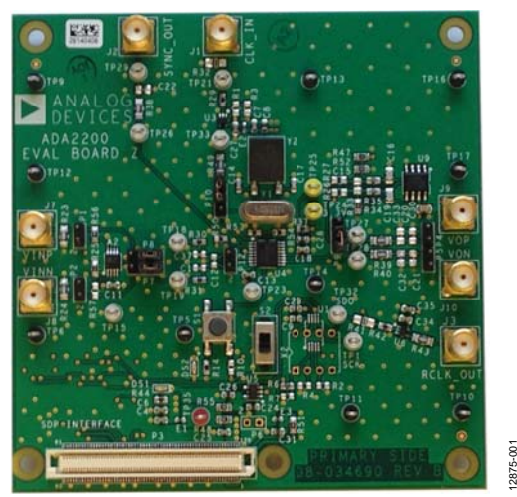

#### **EVALUATION BOARD PHOTOGRAPH**

Figure 1.

# **TABLE OF CONTENTS**

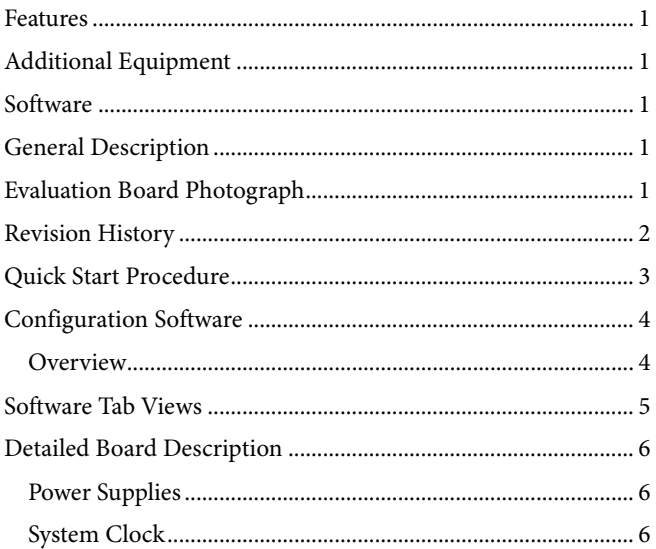

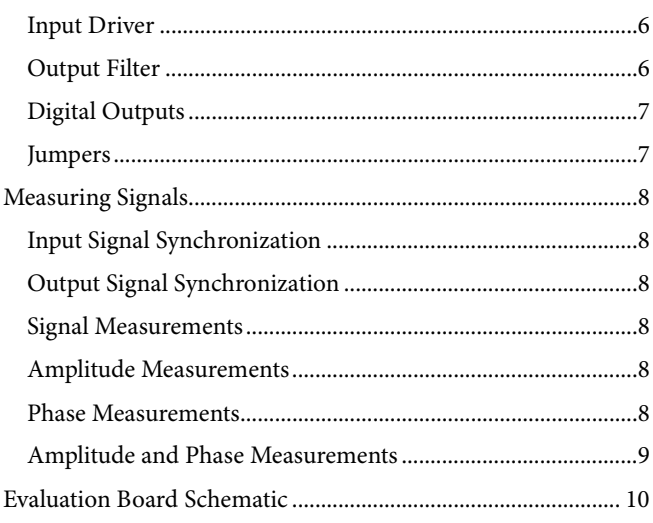

#### <span id="page-1-0"></span>**REVISION HISTORY**

12/14-Revision 0: Initial Version

### <span id="page-2-1"></span>QUICK START PROCEDURE

[Figure 2](#page-2-0) shows the recommended configuration for initial evaluation. Perform the test procedure in this section to ensure that the bench setup is working properly prior to testing new evaluation configurations.

Set up the [ADA2200SDP-EVALZ](http://www.analog.com/ADA2200SDP-EVALZ?doc=ADA2200SDP-EVALZ_UG-787.pdf) default test bench by completing the following steps:

- 1. Install the ACE software on the PC by following the instructions in the [ACE Software User Guide.](http://wiki.analog.com/resources/technical-guides/ace) Exit the ACE software program.
- 2. The [ADA2200SDP-EVALZ e](http://www.analog.com/ADA2200SDP-EVALZ?doc=ADA2200SDP-EVALZ_UG-787.pdf)valuation board is configured to work with th[e EVAL-SDP-CS1Z S](http://www.analog.com/EVAL-SDP-CS1Z?doc=ADA2200SDP-EVALZ_UG-787.pdf)DP-S controller board by default. To use th[e EVAL-SDP-CB1Z S](http://www.analog.com/EVAL-SDP-CB1Z?doc=ADA2200SDP-EVALZ_UG-787.pdf)DP-B controller board, remove R43.
- 3. Verify that the jumper configuration on th[e ADA2200SDP-](http://www.analog.com/ADA2200SDP-EVALZ?doc=ADA2200SDP-EVALZ_UG-787.pdf)[EVALZ](http://www.analog.com/ADA2200SDP-EVALZ?doc=ADA2200SDP-EVALZ_UG-787.pdf) evaluation board matches the settings shown in [Table 1.](#page-2-2)
- 4. Plug the SDP controller board into P3 of the [ADA2200SDP-EVALZ](http://www.analog.com/ADA2200SDP-EVALZ?doc=ADA2200SDP-EVALZ_UG-787.pdf) evaluation board.
- 5. Power the two boards by connecting J2 of the SDP-S controller board to a PC USB port. A green LED lights on each board when power is available.
- 6. Press S1 momentarily to reset th[e ADA2200.](http://www.analog.com/ADA2200?doc=ADA2200SDP-EVALZ_UG-787.pdf)
- 7. Apply a 500 kHz clock to the CLKIN input. The input is high input impedance and expects LVCMOS (3.3 V) level inputs.
- 8. Verify that a square wave  $(\sim 7.8125 \text{ kHz})$  is present at RCLK\_OUT (J3). Connect RCLK\_OUT to VINP (J7) with an SMA cable.
- 9. Use the RCLK signal present on P1 to trigger an oscilloscope. Observethat the demodulated output signals on TP27 and TP28 and the SYNCO signal on TP29 match the waveforms shown in [Figure 3.](#page-2-3)
- 10. Measure the filtered output across J9 and J10 with a digital multimeter (DMM). The output voltage should read approximately −1.56 V.

#### <span id="page-2-2"></span>**Table 1. Default Jumper Settings**

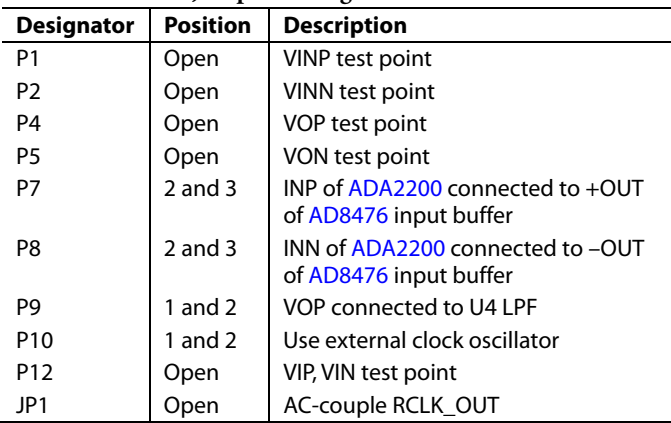

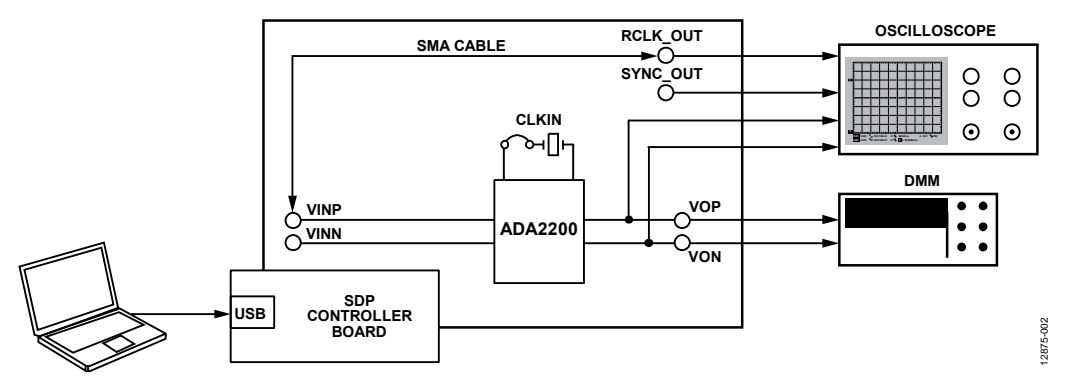

<span id="page-2-0"></span>Figure 2. Suggested Configuration for Quick Start, Showing Connections to Standard Test Equipment

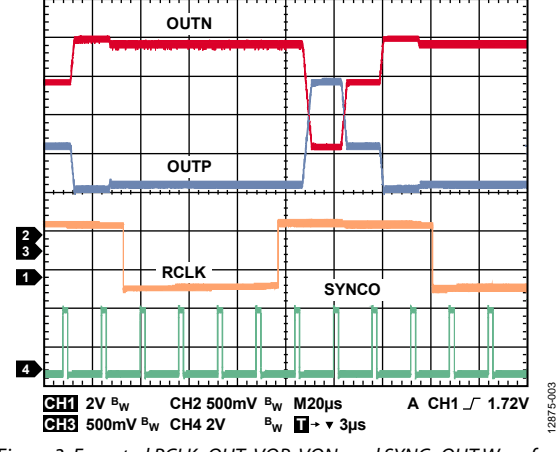

<span id="page-2-3"></span>Figure 3. Expected RCLK\_OUT, VOP, VON, and SYNC\_OUT Waveforms

### <span id="page-3-0"></span>CONFIGURATION SOFTWARE

The ACE software enables configuration of th[e ADA2200](http://www.analog.com/ADA2200?doc=ADA2200SDP-EVALZ_UG-787.pdf) over a USB port. This section introduces the key features of the program.

See the [ACE Software](http://wiki.analog.com/resources/technical-guides/ace?doc=ADA2200SDP-EVALZ_UG-787.pdf) User Guide for download instructions and a more complete description of the program.

#### <span id="page-3-1"></span>**OVERVIEW**

With the SDP controller board and the [ADA2200SDP-EVALZ](http://www.analog.com/ADA2200SDP-EVALZ?doc=ADA2200SDP-EVALZ_UG-787.pdf) evaluation board connected together, plug the USB cable from the PC into the SDP controller board. (Always plug the SDP controller board and the [ADA2200SDP-EVALZ](http://www.analog.com/ADA2200SDP-EVALZ?doc=ADA2200SDP-EVALZ_UG-787.pdf) evaluation board together before connecting the USB cable to the PC). Start the ACE software. The program opens in the **Start** view tab; this tab shows which boards the program recognizes as connected to your PC. The tab shows th[e ADA2200SDP-](http://www.analog.com/ADA2200SDP-EVALZ?doc=ADA2200SDP-EVALZ_UG-787.pdf)[EVALZ](http://www.analog.com/ADA2200SDP-EVALZ?doc=ADA2200SDP-EVALZ_UG-787.pdf) evaluation board as attached, as shown i[n Figure 4.](#page-4-1)

In the **System** tab, double-clicking the [ADA2200SDP-EVALZ](http://www.analog.com/ADA2200SDP-EVALZ?doc=ADA2200SDP-EVALZ_UG-787.pdf) evaluation board image opens the **ADA2200 Eval Board** tab, as shown in [Figure 5.](#page-4-2) This tab enables some basic configuration of the [ADA2200SDP-EVALZ](http://www.analog.com/ADA2200SDP-EVALZ?doc=ADA2200SDP-EVALZ_UG-787.pdf) evaluation board to be performed through the menus available on the left hand side of the screen. To make any changes effective in the hardware, click the **Apply** button.

In the **ADA2200 Eval Board** tab, double-clicking th[e ADA2200](http://www.analog.com/ADA2200?doc=ADA2200SDP-EVALZ_UG-787.pdf) image opens the **ADA2200** tab. This tab displays th[e ADA2200](http://www.analog.com/ADA2200?doc=ADA2200SDP-EVALZ_UG-787.pdf) block diagram and allows changes to the device configuration, as shown i[n Figure 6.](#page-4-3) This tab also shows the frequencies expected on some of the key clock signals. For the frequencies to match the hardware, enter the actual CLKIN frequency in the **CLKIN** field. The changes are not made to the hardware configuration until the **Apply Changes** button is clicked.

In the **ADA2200** tab, clicking the **Proceed to Memory Map** button on the bottom right hand corner of the window opens the **ADA2200 Memory Map** tab, as shown in [Figure 7.](#page-4-4) This tab allows access to all of the registers of th[e ADA2200.](http://www.analog.com/ADA2200?doc=ADA2200SDP-EVALZ_UG-787.pdf) The changes are not made to the hardware configuration until either the **Apply All** or **Apply Selected** button is clicked.

12875-007

12875-007

## <span id="page-4-0"></span>SOFTWARE TAB VIEWS

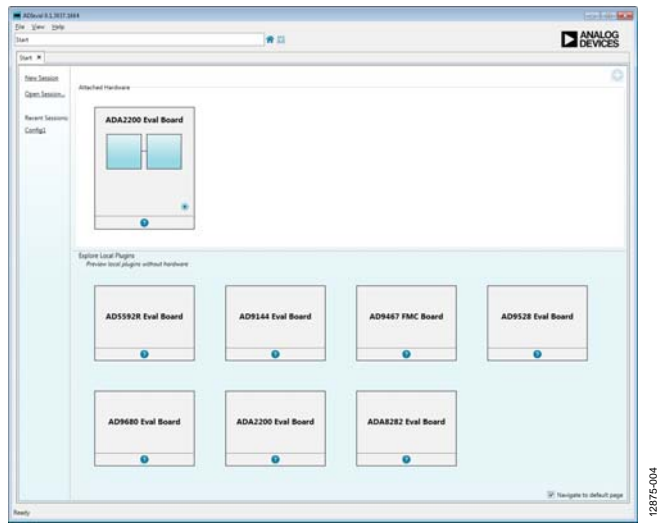

Figure 4. **Start** Tab View

<span id="page-4-1"></span>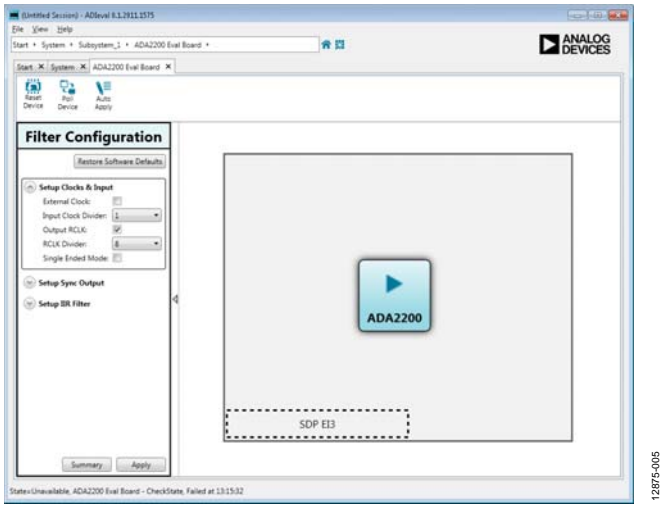

<span id="page-4-2"></span>Figure 5. **ADA2200 Eval Board** Tab View

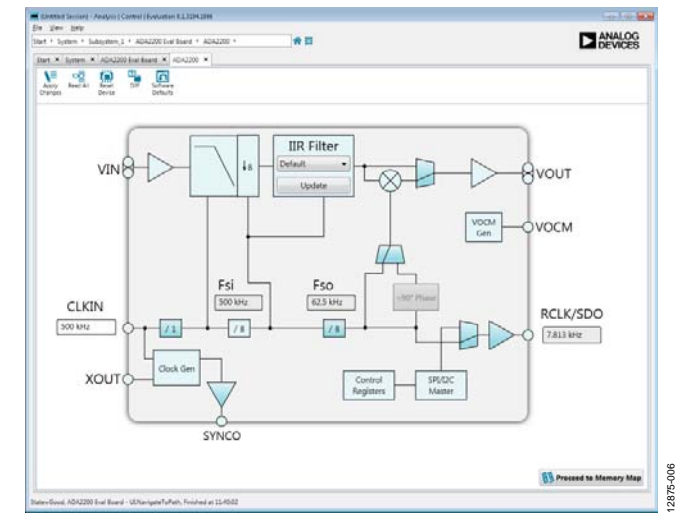

Figure 6. **ADA2200** Tab View

<span id="page-4-3"></span>

| 青四<br>* Subscribers S + ADA2200 Eval Bland + ADA2200 + ADA2200 Memory Map<br>Start, X. Suttern, X. ADA2200 Enal Road, X. ADA2200 . X. ADA2200 Memory Map X.                                                                                                    |                                                                    |                                                    |                        | <b>ANALOG</b>                                                          |                    |  |
|----------------------------------------------------------------------------------------------------|--------------------------------------------------------------------|----------------------------------------------------|------------------------|------------------------------------------------------------------------|--------------------|--|
| w<br>v<br>ъā<br><b>Text At</b><br>Aprily<br>Apply<br>Chender<br>Selected                                                                                                    | n<br><b>TE</b><br><b>Text</b><br><b>Kenati</b><br>Sewcher<br>Devoe | 靣<br><b>Colleges</b><br>D <sub>0</sub><br>Detaurts |                        |                                                                        |                    |  |
| Select View                                                                                                    | Registers                                                          |                                                    |                        |                                                                        |                    |  |
| <b>W</b> Sepiders                                                                                                    |                                                                    |                                                    | <b>Tourist</b>         | <b>Cata Illinoid</b><br>Data Stesi                                     |                    |  |
| <sup>2</sup> St Fatts                                                                                                    | ×                                                                  | 0017                                               | Confident, 84,1581     | 101410101010101010                                                     |                    |  |
| <b>Editor View</b>                                                                                                    | ×                                                                  | <b>ORSA</b>                                        | Confficient, \$4, MSBs | 001010101<br>1418880                                                   |                    |  |
| <b>Functional Groups</b>                                                                                                    | ٠                                                                  | 20118                                              | Confident 80 (SB)      | $30.8$ 8 $8$ $8$<br>11111                                              |                    |  |
| ADA2200 Memory Meet                                                                                                    | ٠                                                                  | 0014                                               | Coefficers 80 MSBs     | 1000000000000<br>Īπ<br>l s<br>ŀ٠                                       | 1 e 1<br>l s       |  |
|                                                                                                    | $\alpha$                                                           | <b>ORLE</b>                                        | Confident, A2, 1584    | $30$ $3$ $8$ $8$ $12$ $3$ $14$ $12$ $19$ $14$                          |                    |  |
|                                                                                                    | ٠                                                                  | des c                                              | Coefficient A2 Mills   | 3088888888888888                                                       |                    |  |
|                                                                                                    | ٠                                                                  | <b>WELD</b>                                        | Caefficent, 43,158+    | 307318833<br>01000                                                     |                    |  |
|                                                                                                    | ٠                                                                  | OILE.                                              | Confficient, AL MIBs   | 2088888888<br>Ι×<br>I e<br>i si                                        | ×                  |  |
|                                                                                                    | ÷                                                                  | desa                                               | Caefficent, as 1584    | $2014$ $x$ $x$ $x$<br>4884                                             |                    |  |
|                                                                                                    | ٠                                                                  | 88.25                                              | Coefficent, AA MSBs    |                                                                        |                    |  |
|                                                                                                    | ٠                                                                  | 00.78                                              | Coefficers AD LSBs     | $B$ $A$<br>T a<br>$\overline{a}$<br>m <sup>1</sup><br>$\sim$<br>Ιe     | $\sim$<br>$\alpha$ |  |
| <b>Register Mays</b><br>3641<br>WilayMap1                                                                                                    | ۰                                                                  | 10522                                              | Coefficent, 40 Mills   | 10<br>1.<br>0.101<br>80 <sup>2</sup><br>$\sim$<br>×<br>$\alpha$        | ×                  |  |
|                                                                                                    | ٠                                                                  | ddzy                                               | Caefficient AL 15Bs    | Īα<br>$\overline{1}$<br>$\alpha$<br>w<br>×<br>īκ<br>×<br>٠             | ٠                  |  |
| <b>Search</b>                                                                                                    | ÷                                                                  | 10024                                              | Caefficient, AL MSBs   | 3088888888888                                                          |                    |  |
| Cast<br><b>Search Bd Felds</b>                                                                                                    | $\sim$                                                             | 10325                                              | Filter, cantour, 1     | 8118<br>x x<br>12.336<br>×                                             | l s                |  |
| <b>Results</b><br>Sulting Reset<br>0x3503 LSB Frg.<br>Dx3300 Address increments<br>040000 SDD Affre<br>0x3300 SDO_artive<br>DV3000 S&West increment<br>DATOTO LTD, Prid<br>Ox3503 Reset<br>Dx3303 Version<br>SV3004, Printfurt, 33, LSB.<br>Dubbob Product ID MSB<br>DATOR DW revision<br>٠<br><b><i><u><u>ALCOHOLSK</u></u></i></b> | ٠                                                                  | 100.06                                             | Fifter control 2       | 1178<br>۰<br>٠<br>H<br>٠<br>٠                                          | ı.                 |  |
|                                                                                                    | $\overline{a}$                                                     | 0027                                               | Filter, cardinal, 3    | 0.00000<br>100<br>o<br>0.0010                                          |                    |  |
|                                                                                                    | ٠                                                                  | onini.                                             | Analog pin config      | ١×<br>īв<br>l s:<br>$\overline{\phantom{a}}$<br><b>WIM</b><br>1 6<br>٠ | ×                  |  |
|                                                                                                    | ٠                                                                  | dozes.                                             | Sanc control           | 114<br>×<br>1.1411<br>20.898<br>٠                                      |                    |  |
|                                                                                                    | $\overline{a}$                                                     | 8824                                               | Demog control          | 181011011<br>18880                                                     |                    |  |
|                                                                                                    | ٠                                                                  | 10028                                              | Deck, config.          | 11810100<br>0101110                                                    |                    |  |
|                                                                                                    | ٠                                                                  | 0020                                               | Diptal pin central     | 1.18181818<br>0.00011                                                  |                    |  |

Figure 7. **ADA2200 Memory Map** Tab View

<span id="page-4-4"></span>12875-005

### <span id="page-5-0"></span>DETAILED BOARD DESCRIPTION

This section provides details about the on-board circuitry operation and some of the circuit options that are available.

#### <span id="page-5-1"></span>**POWER SUPPLIES**

The [ADA2200SDP-EVALZ](http://www.analog.com/ADA2200SDP-EVALZ?doc=ADA2200SDP-EVALZ_UG-787.pdf) evaluation board accepts +5 V power from the USB\_VBUS pin of P3. Th[e ADP151](http://www.analog.com/ADP151?doc=ADA2200SDP-EVALZ_UG-787.pdf) regulates this supply to +3.3 V and supplies the VIO and 3V3 rails for the board.

To run the board from an external power supply while still using the [ADP151](http://www.analog.com/ADP151?doc=ADA2200SDP-EVALZ_UG-787.pdf) to regulate the power rails, remove E3 and apply power to P6. Use a voltage from 3.6 V to 5.5 V to supply the board through P6.

To run the board by supplying an external power supply to the VIO and 3V3 rails directly, remove R55 and supply power to TP35. Use a voltage from 3.0 V to 3.6 V to supply the board through TP35.

#### <span id="page-5-2"></span>**SYSTEM CLOCK**

By default, th[e ADA2200](http://www.analog.com/ADA2200?doc=ADA2200SDP-EVALZ_UG-787.pdf) CLKIN input is generated by the onboard ceramic resonator circuit. This circuit generates a 500 kHz clock. A footprint for a crystal is also provided to facilitate generating frequencies of up to 1 MHz.

To run from an external clock source, install a jumper between Pin 1 and Pin 2 of P10, which connects the clock input (J1) buffer to the [ADA2200](http://www.analog.com/ADA2200?doc=ADA2200SDP-EVALZ_UG-787.pdf) CLKIN pin. Note that the R32 of the clock input is uninstalled by default. Signal sources expecting a 50  $\Omega$  termination drive twice the expected voltage onto this connector.

#### <span id="page-5-3"></span>**INPUT DRIVER**

By default, th[e AD8476](http://www.analog.com/AD8476?doc=ADA2200SDP-EVALZ_UG-787.pdf) (A2) is configured to receive a singleended input on the VINP connector and to convert the signal to differential. The differential output of th[e AD8476](http://www.analog.com/AD8476?doc=ADA2200SDP-EVALZ_UG-787.pdf) is connected to the INP and INN inputs of th[e ADA2200.](http://www.analog.com/ADA2200?doc=ADA2200SDP-EVALZ_UG-787.pdf) The input impedance of VINP is approximately 10 kΩ. Th[e AD8476](http://www.analog.com/AD8476?doc=ADA2200SDP-EVALZ_UG-787.pdf) has unity gain; therefore, 1 V applied to VINP results in 1 V differential applied across INP to INN.

To use a differential input (between VINP and VINN) to the [AD8476,](http://www.analog.com/AD8476?doc=ADA2200SDP-EVALZ_UG-787.pdf) remove R25 and install a 0  $\Omega$  resistor at R57.

To bypass th[e AD8476,](http://www.analog.com/AD8476?doc=ADA2200SDP-EVALZ_UG-787.pdf) install the shunts of P7 and P8 between Pin 1 and Pin 2. Alternatively, remove the shunts of P7 and P8, and apply the input signal between TP18 and TP19.

Footprints are supplied for a low-pass filter (LPF) before the INP and INN inputs of th[e ADA2200.](http://www.analog.com/ADA2200?doc=ADA2200SDP-EVALZ_UG-787.pdf) For best performance, keep the R30 and R31 series input resistors below 1 kΩ.

#### <span id="page-5-4"></span>**OUTPUT FILTER**

The OUTP and OUTN from the [ADA2200](http://www.analog.com/ADA2200?doc=ADA2200SDP-EVALZ_UG-787.pdf) each have an RC filter on the output, which can be used to set the bandwidth of the demodulated output. By default, the output of the RC filter appears on the VOP and VON connectors.

#### *Reconstruction Filter*

There is an optional differential to single-ended reconstruction filter on the evaluation board. To route the [ADA2200](http://www.analog.com/ADA2200?doc=ADA2200SDP-EVALZ_UG-787.pdf) outputs through the filter, install R26 and R27. To route the output of the reconstruction filter to the VOP connector, install the shunt of P9 between Pin 2 and Pin 3.

The board component population sets the reconstruction filter corner frequency at 20 kHz. The following equations detail how to redesign the filter for different frequency responses.

Choose the desired values for 3 dB frequency  $(f_c)$ , quality factor (Q), gain (G), k (a number between 1 and 2 to give convenient capacitor values), and R26 (R). The component values can be calculated as follows:

```
\omega_c = 2 \times \pi \times f_cR27 = R
C15 = k \times Q \times R \times (G+1)/(2 \times \omega_c \times G \times R2)R33 = G \times RR47 = R52 = 2 × R33
R34 = R35 = R \times R33/(2 \times R \times R33 \times C15 \times (\omega_c/Q) - R - R33)C16 = C19 = 1/(2 \times R34 \times R33 \times C15 \times \omega c^2)
```
An excel spreadsheet that performs these calculations is available on the [ADA2200 Evaluation Board Wiki Page.](http://wiki.analog.com/resources/eval/ada2200eval?doc=ADA2200SDP-EVALZ_UG-787.pdf)

#### <span id="page-6-0"></span>**DIGITAL OUTPUTS**

#### *RCLK\_OUT and SYNC\_OUT*

The RCLK signal from th[e ADA2200](http://www.analog.com/ADA2200?doc=ADA2200SDP-EVALZ_UG-787.pdf) is buffered by U6 and appears on the RCLK\_OUT connector (J3).

The SYNCO signal from th[e ADA2200](http://www.analog.com/ADA2200?doc=ADA2200SDP-EVALZ_UG-787.pdf) appears on the SYNC\_OUT connector (J2). It is good practice to disable the SYNCO signal when it is not being used, to minimize any coupling of this signal on the board.

#### *SPI Port Outputs*

The SPI port signals are routed to the SDP connector through the A3 and A4 switches. The switches isolate the [ADA2200](http://www.analog.com/ADA2200?doc=ADA2200SDP-EVALZ_UG-787.pdf) from the SPI bus during initial boot up to avoid contention with signals on the SDP board.

By default, th[e ADA2200SDP-EVALZ](http://www.analog.com/ADA2200SDP-EVALZ?doc=ADA2200SDP-EVALZ_UG-787.pdf) evaluation board is configured so that the [ADA2200](http://www.analog.com/ADA2200?doc=ADA2200SDP-EVALZ_UG-787.pdf) is running in 3-wire SPI mode. To run the [ADA2200](http://www.analog.com/ADA2200?doc=ADA2200SDP-EVALZ_UG-787.pdf) in 4-wire mode, install R41.

#### <span id="page-6-1"></span>**JUMPERS**

[Table 2](#page-6-2) provides a summary of the jumper configuration options for the [ADA2200SDP-EVALZ](http://www.analog.com/ADA2200SDP-EVALZ?doc=ADA2200SDP-EVALZ_UG-787.pdf) evaluation board.

#### <span id="page-6-2"></span>**Table 2. Jumper Descriptions**

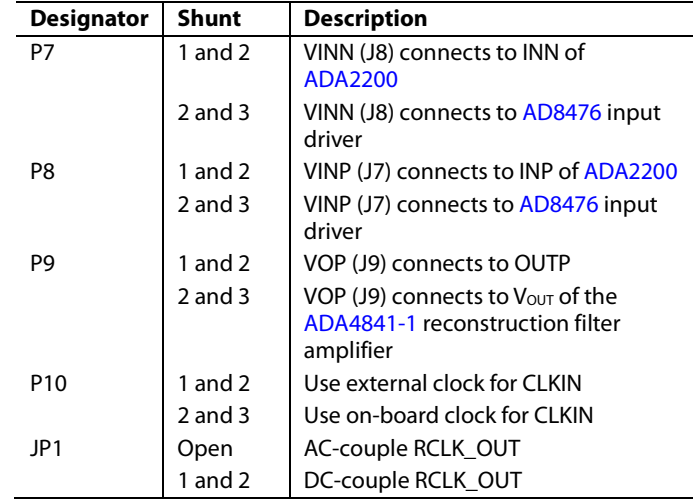

### <span id="page-7-0"></span>MEASURING SIGNALS

#### <span id="page-7-1"></span>**INPUT SIGNAL SYNCHRONIZATION**

By default, the [ADA2200](http://www.analog.com/ADA2200?doc=ADA2200SDP-EVALZ_UG-787.pdf) filters and demodulates signals located exactly at 1/64 of its clock frequency (fCLKIN). For example, when using the 400 kHz on-board oscillator, the demodulated signal frequency must be 6.25 kHz. Th[e ADA2200](http://www.analog.com/ADA2200?doc=ADA2200SDP-EVALZ_UG-787.pdf) provides the RCLK reference signal to facilitate synchronization of the modulation signal to this internal demodulation clock.

The RCLK signal can be used directly to excite a sensor, or as a trigger for an excitation drive signal, or as a reference clock to a phase-locked loop (PLL) used as the excitation signal clock source.

### <span id="page-7-2"></span>**OUTPUT SIGNAL SYNCHRONIZATION**

The SYNCO output synchronization pulse generated by the [ADA2200](http://www.analog.com/ADA2200?doc=ADA2200SDP-EVALZ_UG-787.pdf) is available on the SYNC\_OUT connector. The [ADA2200](http://www.analog.com/ADA2200?doc=ADA2200SDP-EVALZ_UG-787.pdf) generates this pulse every time the output is updated and ready to be sampled. The frequency of this pulse is 1/8 the clock frequency. By default, the pulse polarity is positive, and it is generated 6.5 clock cycles after the last output update.

When th[e ADA2200](http://www.analog.com/ADA2200?doc=ADA2200SDP-EVALZ_UG-787.pdf) is clocked by the on-board oscillator circuit, the frequency of the SYNCO pulse is 50 kHz; the pulse duration is one clock cycle or 2.5 µs (12.5% duty cycle); and the pulse occurs 16.25 µs after the last output update. The polarity and its occurrence relative to the output update event can be configured for different applications.

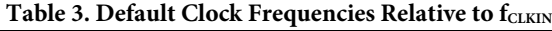

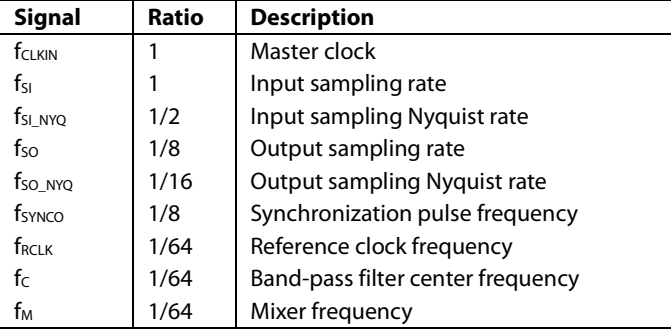

#### <span id="page-7-3"></span>**SIGNAL MEASUREMENTS**

The signal present at the output of the [ADA2200](http://www.analog.com/ADA2200?doc=ADA2200SDP-EVALZ_UG-787.pdf) depends on the amplitude and relative phase of the signal applied at its inputs. When the amplitude or phase is known and constant, any output variations can be attributed to the modulated parameter. Therefore, when the relative phase of the input is constant, the [ADA2200](http://www.analog.com/ADA2200?doc=ADA2200SDP-EVALZ_UG-787.pdf) performs amplitude demodulation. When the amplitude is constant, the [ADA2200](http://www.analog.com/ADA2200?doc=ADA2200SDP-EVALZ_UG-787.pdf) performs phase demodulation.

The sampling and demodulation processes introduce additional frequency components onto the output signal. If the output signal of th[e ADA2200](http://www.analog.com/ADA2200?doc=ADA2200SDP-EVALZ_UG-787.pdf) is used in the analog domain or if it is sampled asynchronously to th[e ADA2200](http://www.analog.com/ADA2200?doc=ADA2200SDP-EVALZ_UG-787.pdf) sample clock, these

high frequency components can be removed by following the [ADA2200](http://www.analog.com/ADA2200?doc=ADA2200SDP-EVALZ_UG-787.pdf) with a reconstruction filter.

If the [ADA2200](http://www.analog.com/ADA2200?doc=ADA2200SDP-EVALZ_UG-787.pdf) output is sampled by an ADC, synchronizing the [ADA2200](http://www.analog.com/ADA2200?doc=ADA2200SDP-EVALZ_UG-787.pdf) CLKIN input to the ADC conversion clock eliminates the need for an analog reconstruction filter. When the ADC samples the [ADA2200](http://www.analog.com/ADA2200?doc=ADA2200SDP-EVALZ_UG-787.pdf) output synchronously, the ADC sampling inherently rejects the frequency artifacts created by th[e ADA2200](http://www.analog.com/ADA2200?doc=ADA2200SDP-EVALZ_UG-787.pdf) output sampling. The demodulation process creates output ripple at the mixing frequency. This output ripple can be removed digitally by performing a cycle mean of the output samples or by a moving average filter.

#### <span id="page-7-4"></span>**AMPLITUDE MEASUREMENTS**

If the relative phase of the input signal to th[e ADA2200](http://www.analog.com/ADA2200?doc=ADA2200SDP-EVALZ_UG-787.pdf) remains constant, the output amplitude is directly proportional to the amplitude of the input signal. Note that the signal gain is a function of the relative phase of the input signal[. Figure 8](#page-7-6) shows the relationship between the cycle mean output and the relative phase.

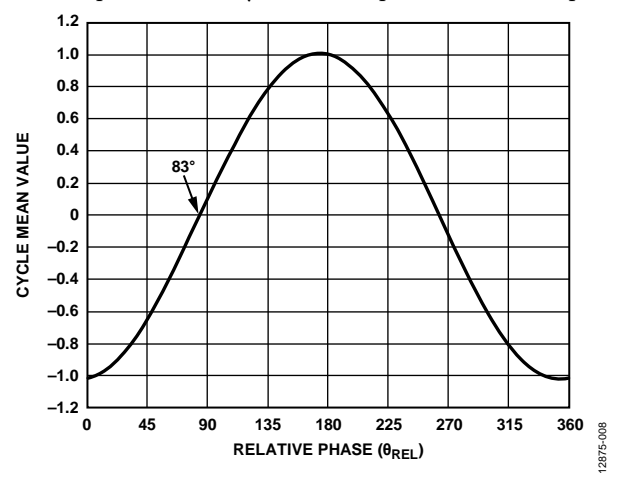

<span id="page-7-6"></span>*Figure 8. Phase Transfer Function with Phase Delay of 83°, 1 V rms Input* 

The cycle mean output voltage is

$$
V_{\text{CYCLEMEAN}} = \text{Conversion Gain} \times V_{\text{IN(RMS)}} \times \sin(\theta_{\text{REL}} - \theta_{\text{DEL}})
$$
  
= 1.05 × V<sub>IN(RMS)</sub> × sin( $\theta_{\text{REL}} - \theta_{\text{DEL}}$ )

Therefore, the highest gain, and thus the largest signal-to-noise ratio measurement, is obtained when operating th[e ADA2200](http://www.analog.com/ADA2200?doc=ADA2200SDP-EVALZ_UG-787.pdf) with  $\theta_{\text{REL}} = \theta_{\text{DEL}} + 90^{\circ} = 173^{\circ}$ . This value of  $\theta_{\text{REL}}$  is also the operating point with the lowest sensitivity to changes in the relative phase. Operating with  $\theta_{REL} = \theta_{DEL} - 90^{\circ} = -7^{\circ}$  offers the same gain and measurement accuracy, but with a sign inversion.

#### <span id="page-7-5"></span>**PHASE MEASUREMENTS**

If the amplitude of the input signal to th[e ADA2200](http://www.analog.com/ADA2200?doc=ADA2200SDP-EVALZ_UG-787.pdf) remains constant, the output amplitude is a function of the relative phase of the input signal. The relative phase can be measured as

$$
\theta_{REL} = \sin^{-1}(V_{CYCLEMEAN}/(Conversion Gain \times V_{IN(RMS)})) + \theta_{DEL}
$$
  
= 
$$
\sin^{-1}(V_{CYCLEMEAN}/(1.05 \times V_{IN(RMS)})) + \theta_{DEL}
$$

Note that the output voltage scales directly with the input signal amplitude. A full-scale input signal provides the greatest phase sensitivity ( $V$ / $\Theta$ <sub>REL</sub>) and thus the largest signal-to-noise ratio measurement.

The phase sensitivity also varies with relative phase. The sensitivity is at a maximum when  $\theta_{\text{REL}} = 83^{\circ}$ . Therefore, the optimal measurement range is for input signals with a relative phase equal to the phase delay of ±45°. This range provides the highest gain and thus the largest signal-to-noise ratio measurement. This range is also the operating point with the lowest sensitivity to changes in the relative phase. Operating at a relative phase equal to the phase delay of −135° to −225° offers the same gain and measurement accuracy, but with a sign inversion.

The phase sensitivity with a 4 V p-p differential input operating with a relative phase that is equal to the phase delay results in a phase sensitivity of 36.6 mV/ $\Theta_{REL}$ .

#### <span id="page-8-0"></span>**AMPLITUDE AND PHASE MEASUREMENTS**

When both the amplitude and relative phase of the input signals are unknown, it is necessary to obtain two orthogonal components of the signal to determine its amplitude, relative phase, or both. These two signal components are referred to as the in-phase (I) and quadrature (Q) components of the signal.

A signal with two known rectangular components is represented as a vector or phasor with an associated amplitude and phase (see [Figure 9\)](#page-8-1).

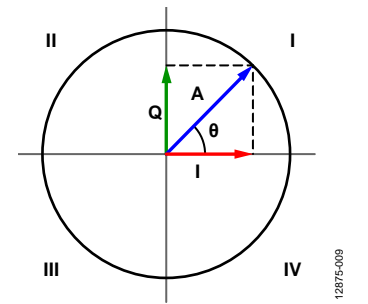

<span id="page-8-1"></span>*Figure 9. Rectangular and Polar Representation of a Signal*

If the signal amplitude remains nearly constant for the duration of the measurement, it is possible to measure both the I and the Q components of the signal by toggling the PHASE90 bit between two consecutive measurements. To measure the I component, set the PHASE90 bit to 0. To measure the Q component, set the PHASE90 bit to 1.

After both the I and Q components have been obtained, it is possible to separate the effects of the amplitude and phase variations. Then, calculate the magnitude and relative phase using the following formulas:

$$
A = \sqrt{I^2 + Q^2}
$$

$$
\theta_{REL} = \cos^{-1}\left[\frac{Q}{A}\right] + \theta_{DEL}
$$

Or alternatively,

$$
\theta_{REL} = \sin^{-1}\left[\frac{I}{A}\right] + \theta_{DEL}
$$

The inverse sine or inverse cosine functions linearize the relationship between the relative phase of the signal and the measured angle. Because the inverse sine and inverse cosine are only defined in two quadrants, the sign of I and Q must be considered to map the result over the entire 360° range of possible relative phase values. The use of the inverse tangent function is not recommended because the phase measurements become extremely sensitive to noise as the calculated phase approaches ±90°.

12875-010

### <span id="page-9-0"></span>EVALUATION BOARD SCHEMATIC

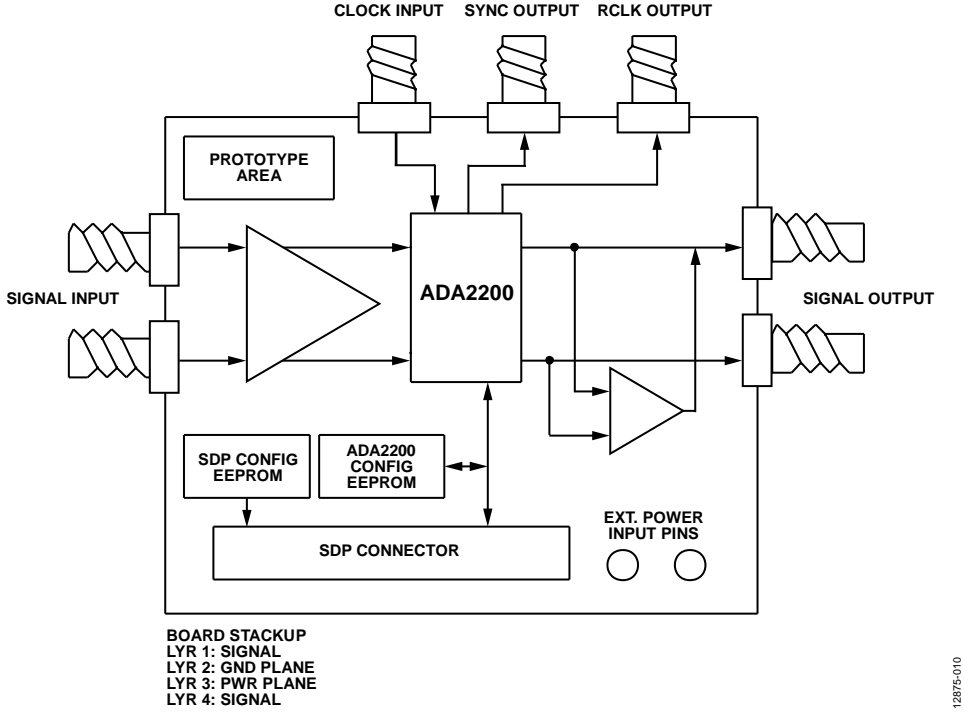

*Figure 10. Evaluation Board Block Diagram*

# ADA2200SDP-EVALZ User Guide Van Andrew VG-787

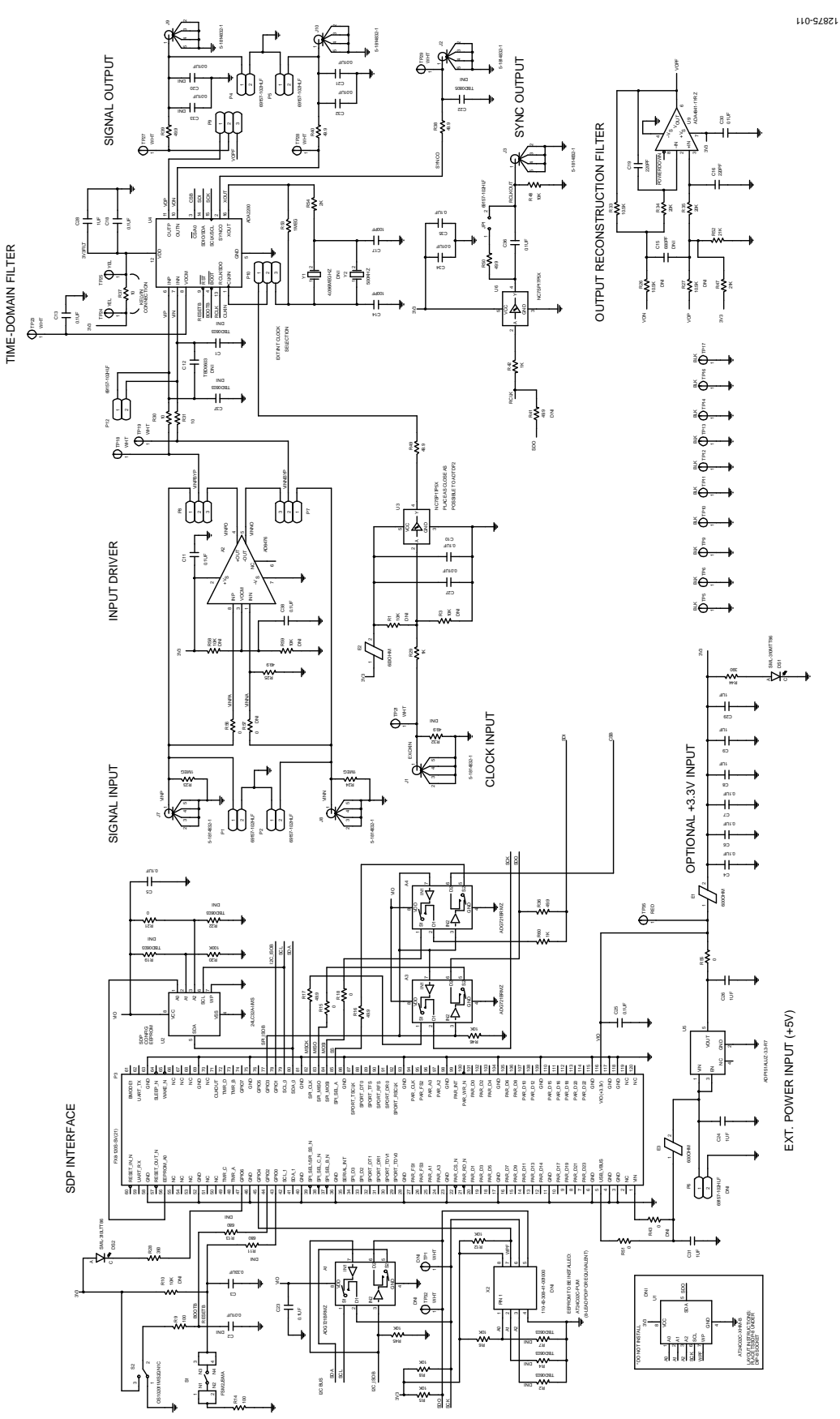

*Figure 11. Evaluation Board Schematic*

### **NOTES**

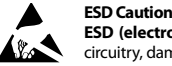

**ESD (electrostatic discharge) sensitive device**. Charged devices and circuit boards can discharge without detection. Although this product features patented or proprietary protection circuitry, damage may occur on devices subjected to high energy ESD. Therefore, proper ESD precautions should be taken to avoid performance degradation or loss of functionality. **Legal Terms and Conditions** By using the evaluation board discussed herein (together with any tools, components documentation or support materials, the "Evaluation Board"), you are agreeing to be bound by the terms and conditions set forth below ("Agreement") unless you have purchased the Evaluation Board, in which case the Analog Devices Standard Terms and Conditions of Sale shall govern. Do not use the Evaluation Board until you have read and agreed to the Agreement. Your use of the Evaluation Board shall signify your acceptance of the Agreement. This Agreement is made by and between you ("Customer") and Analog Devices, Inc. ("ADI"), with its principal place of business at One Technology Way, Norwood, MA 02062, USA. Subject to the terms and conditions of the Agreement, ADI hereby grants to Customer a free, limited, personal,<br>temporary, non-exc for the sole and exclusive purpose referenced above, and agrees not to use the Evaluation Board for any other purpose. Furthermore, the license granted is expressly made subject to the following additional limitations: Customer shall not (i) rent, lease, display, sell, transfer, assign, sublicense, or distribute the Evaluation Board; and (ii) permit any Third Party to access the Evaluation Board. As used herein, the term "Third Party" includes any entity other than ADI, Customer, their employees, affiliates and in-house consultants. The Evaluation Board is NOT sold to Customer; all rights not expressly granted herein, including ownership of the Evaluation Board, are reserved by ADI. CONFIDENTIALITY. This Agreement and the Evaluation Board shall all be considered the confidential and proprietary information of ADI. Customer may not disclose or transfer any portion of the Evaluation Board to any other party for any reason. Upon discontinuation of use of the Evaluation Board or termination of this Agreement, Customer agrees to promptly return the Evaluation Board to ADI. ADDITIONAL RESTRICTIONS. Customer may not disassemble, decompile or reverse engineer chips on the Evaluation Board. Customer shall inform ADI of any occurred damages or any modifications or alterations it makes to the Evaluation Board, including but not limited to soldering or any other activity that affects the material content of the Evaluation Board.<br>Modifications t to Customer. Customer agrees to return to ADI the Evaluation Board at that time. LIMITATION OF LIABILITY. THE EVALUATION BOARD PROVIDED HEREUNDER IS PROVIDED "AS IS" AND ADI MAKES NO WARRANTIES OR REPRESENTATIONS OF ANY KIND WITH RESPECT TO IT. ADI SPECIFICALLY DISCLAIMS ANY REPRESENTATIONS, ENDORSEMENTS, GUARANTEES, OR WARRANTIES, EXPRESS OR IMPLIED, RELATED TO THE EVALUATION BOARD INCLUDING, BUT NOT LIMITED TO, THE IMPLIED WARRANTY OF MERCHANTABILITY, TITLE, FITNESS FOR A PARTICULAR PURPOSE OR NONINFRINGEMENT OF INTELLECTUAL PROPERTY RIGHTS. IN NO EVENT WILL ADI AND ITS LICENSORS BE LIABLE FOR ANY INCIDENTAL, SPECIAL, INDIRECT, OR CONSEQUENTIAL DAMAGES RESULTING FROM CUSTOMER'S POSSESSION OR USE OF THE EVALUATION BOARD, INCLUDING BUT NOT LIMITED TO LOST PROFITS, DELAY COSTS, LABOR COSTS OR LOSS OF GOODWILL. ADI'S TOTAL LIABILITY FROM ANY AND ALL CAUSES SHALL BE LIMITED TO THE AMOUNT OF ONE HUNDRED US DOLLARS (\$100.00). EXPORT. Customer agrees that it will not directly or indirectly export the Evaluation Board to another country, and that it will comply with all applicable United States federal laws and regulations relating to exports. GOVERNING LAW. This Agreement shall be governed by and construed in accordance with the substantive laws of the Commonwealth of Massachusetts (excluding conflict of law rules). Any legal action regarding this Agreement will be heard in the state or federal courts having jurisdiction in Suffolk County, Massachusetts, and Customer hereby submits to the personal jurisdiction and venue of such courts. The United Nations Convention on Contracts for the International Sale of Goods shall not apply to this Agreement and is expressly disclaimed.

**©2014 Analog Devices, Inc. All rights reserved. Trademarks and registered trademarks are the property of their respective owners. UG12875-0-12/14(0)**

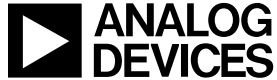

www.analog.com

Rev. 0 | Page 12 of 12